# File Uploads and Downloads – 2018-2019

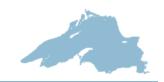

# FTP to Lake Superior Magazine

FTP stands for "File Transfer Protocol," and is a standard way to manage large-sized files between local and remote computers through the Internet. If you maintain a website, need to send a large file to a friend who has FTP access active on his computer or want to download an update or file from an FTP site, you will need FTP software.

In order to FTP you will need software. On the Mac side there are several possibilities including Fetch, but we recommend Transmit for ease and friendliness. You can download a trial version in order to FTP to us (see below).

#### MACINTOSH -

### http://www.panic.com/transmit/

Transmit 4.4.xx.zip (39 MB)

Requires Mac OS X 10.1x.x or higher.

You have 15 days to test Transmit with no features disabled. After 15 days, Transmit will limit your sessions to 10 minutes at a time. There may be previous versions that will work with Macs with an earlier OS. (A later version of this software may be available.)

## http://fetchsoftworks.com/fetch/download/

Fetch is also free for 15 days. Fetch is a Universal binary, compatible with Mac OS X 10.5 and later. Several previous versions of Fetch are also available through this site and are compatible with earlier versions of Mac OS. (A later version of this software may be available.)

#### WINDOWS -

On the PC we've used Windows WS\_FTP Professional 12.x, but they also have a WS-FTP Home and Server version. There are others. All have trial (15-day) versions.

#### http://www.ipswitchft.com/

This operates almost exactly like Transmit in terms of easily transferring a file from the left to a window on the right. (A later version of this software may be available.)

Once you have the software, take your files and place them into a locateable folder on your computer. That folder then needs to be transferred to the FTP site. Please do not name your file "Lake Superior Magazine Ad," but name the folder clearly with the client name, issue to be used in, etc., i.e. ... Bluefin Bay, August/September 2019 Issue (Bluefin\_AS19).

Use of our FTP Site is simple. You just need to connect to the site, fill in the account & password, making sure you enter all characters, which are cAsE SenSITivE.

Here is our FTP site Information:

SITE: ftp.lakesuperiormagazine.com ACCOUNT: lsmftp@lakesuperiormagazine.net

PASSWORD: BigLake123!

MODE (if asked): passive

Once you have logged in, double-click into the "Drop off files Here" folder and upload your folders and/or files. The transfer may take a while, but you'll be notified once it is complete. Once the transfer is finished, quit the program. Then, please notify us that you have completed a transfer to the FTP site.

If you have additional questions, problems or concerns, please contact us.

Amy Larsen, Art & Production Manager, al@lakesuperior.com

Hank Calvert, Advertising Coordinator, hc@lakesuperior.com

Rate Card 41

Effective through August 31, 2019

I-888-BIG LAKE (888-244-5253)

Duluth-Superior area, 218-722-5002

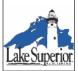

Lake Superior Magazine • Lake Superior Travel Guide Published by Lake Superior Publishing LLC. P.O. Box 16417 • Duluth, MN 55816-0417 218-722-5002 • FAX 218-722-4096 adv@lakesuperior.com

www.LakeSuperior.com